# Stock Skywalk

# Locating Your Stock on a Bell Curve

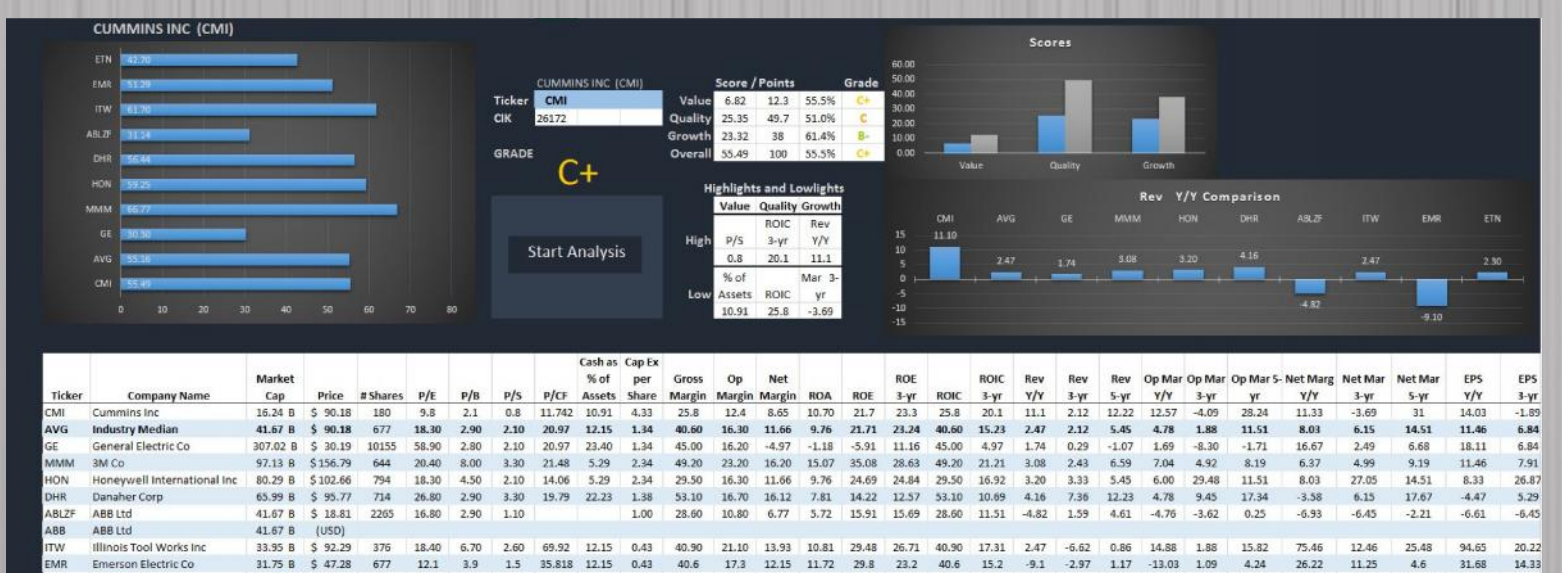

By: Brandon Wood

1.00  $31.1$  $8.2$  $9,49$  $6.10$  $12.7$ 11.2  $31.1$ 7.6  $2.3$ 12.01 13.69  $-15.93$ 3.39 32.38

**MR** 

Eaton Corp PLC

25.32 B \$ 53.00

470  $12.7$  $1.6$  $1.2$   $26.22$ 11.25

 $-3.65$ 9.92 36.17

 $-3.59$ 

 $-1.46$ 

 $1.09$ 

IS 520

## Executive Summary

#### **The Problem:**

I worked for a hedge fund that managed around \$20 million, which they invested into stocks and bonds. This hedge fund insisted that Morningstar and Bloomberg had too many errors in their financial data. Therefore, the hedge fund required analysts to manually input the financial statement data. The manual input process could take 3-5 hours for any particular company, and the manual input often had errors as well.

For promising investment opportunities, the hedge fund would analyze comparable investments to ensure the subject company was superior to peers. This process required the input of additional data for the comparison companies. The hedge fund often looked for the same desirable performance indicators from the financial data. The repetitive nature of this work makes it a prime candidate for automation.

#### **The Solution:**

The goal was to create a tool that takes the ticker entered, finds relevant comparable companies, and downloads all the financial data for those companies. The tool then ranks those companies in comparison to each other—this allows the user to 'walk above' hundreds of ratios for each company and quickly make decisions.

The program I created is called Stock Skywalk. The program downloads financial data from Morningstar and the SEC website. The program creates a normal distribution of similar companies, and ranks them compared to each other. The data is then displayed using graphs and a familiar grading system that allows users to visually see the end results after barely one minute.

Stock Skywalk uses Morningstar to select 5-20 comparable companies for the ticker entered. Twenty seven ratios are compared across these companies. The program creates a normal distribution based on the sample of companies, and ranks each company on each metric. The individual metric scores are then combined for a total score for each company. All of the data is still accessible for the user to see.

### Implementation

1. Get comps data – The program uses the ticker typed in the box to search Morningstar for comparable companies. The webpage is parsed to bring in the name, ticker, stock exchange, and price for comparable companies. Arrays are generated for each of these items.

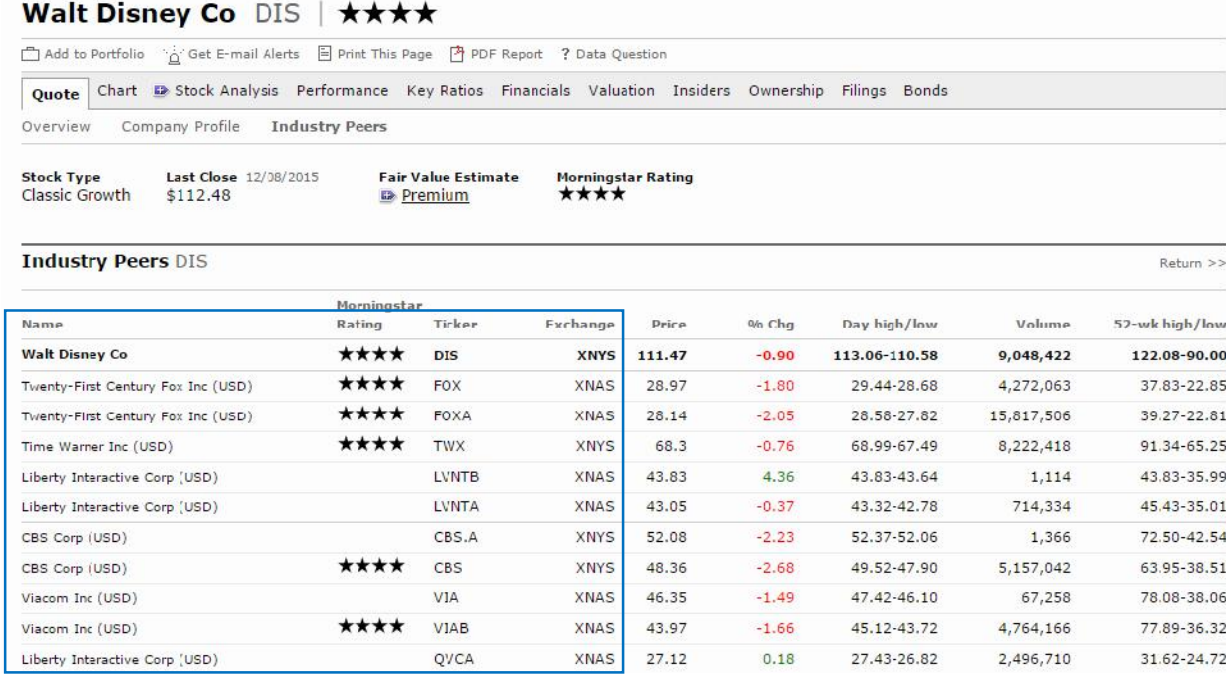

2. Download Financial Data (Morningstar) – The program uses the arrays of tickers and stock exchanges to download the income statement, balance sheet, and cash flow statement for each company. The data are then organized on the "Comps" tab on the workbook.  $1$  Each statement has a different number of rows, so data is dynamic.

 $1$  \*This sub procedure is only run for the first three companies in the analysis program because it's a lot of data to download, and the program was modified to not require these sheets for ratio calculation. This data can still be gathered with the written code, but this data would just be for viewing, no computations are performed.

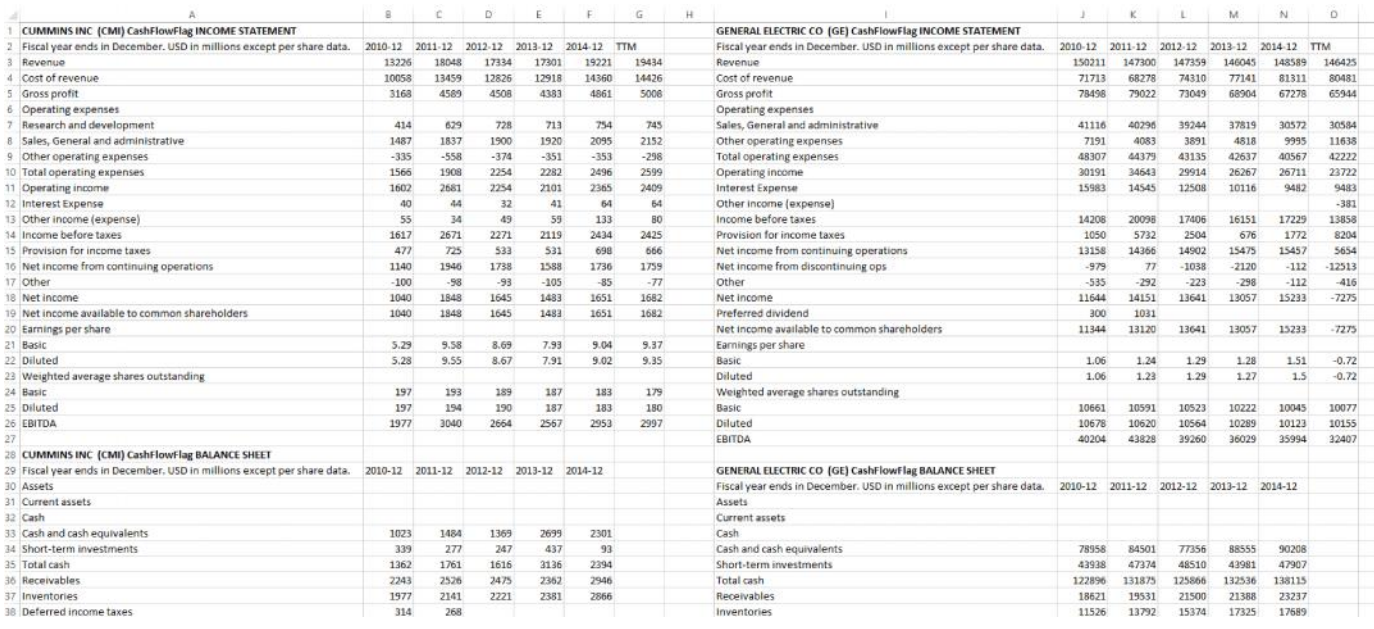

- 3. Financial ratios are downloaded (Morningstar) Using a similar procedure as above, over 100 financial ratios are downloaded for each company. These sheets are used directly in the computations that appear on the front page. This data appears on the "Ratios" tab.
- 4. Target Company data (Morningstar) The annual financial statements and quarterly financial statements are downloaded for the target company. These are for viewing and no computations are performed with this data. This data appears on the "Annual" and "Quarterly" tabs.
- 5. SEC parsing The program uses the ticker input to search for the SEC's special CIK number. This is an identifier unique to each company.
- 6. SEC compilation the program uses the CIK numbers to navigate to the index page for the subject company. The program parses this webpage to search for 10-k (annual) or 10-q (quarterly) financial statements. Each financial statement has a special ACC number that is unique to that filing. Therefore, the program parses this page to pull in all of the ACC numbers, and dates.

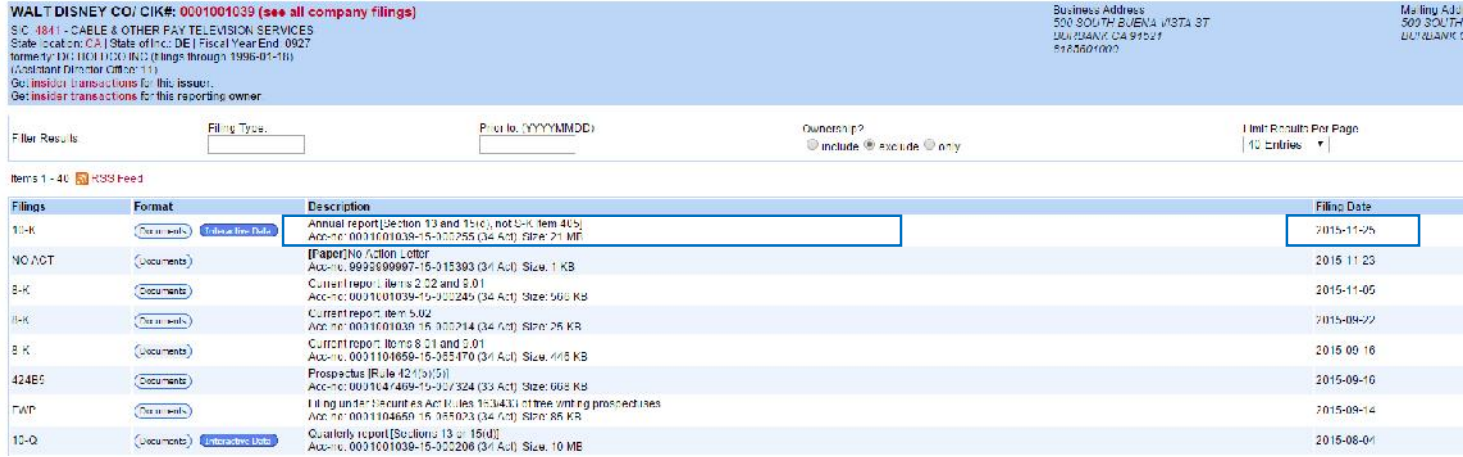

- 7. SEC data download Code was written to use the sec database, both CIK numbers, and the ACC number to download the actual 10-k statement from the SEC website. This process didn't make a lot of sense for a small operation, as each excel file was about 1 mb in size, and it would require downloading 12-16 excel files just to compile the quarterly data for a company.
- 8. SEC links Links were compiled with the data that was parsed from the SEC page. The CIK and ACC numbers were used to create an active hyperlink that can take the user to any of the recent annual or quarterly statements. The hyperlink opens the PDF filing.

The program inserts these links for any ticker that is entered. The program also formats the hyperlinks and the vba code inserts the blue "SEC Links" shape that is shown below.

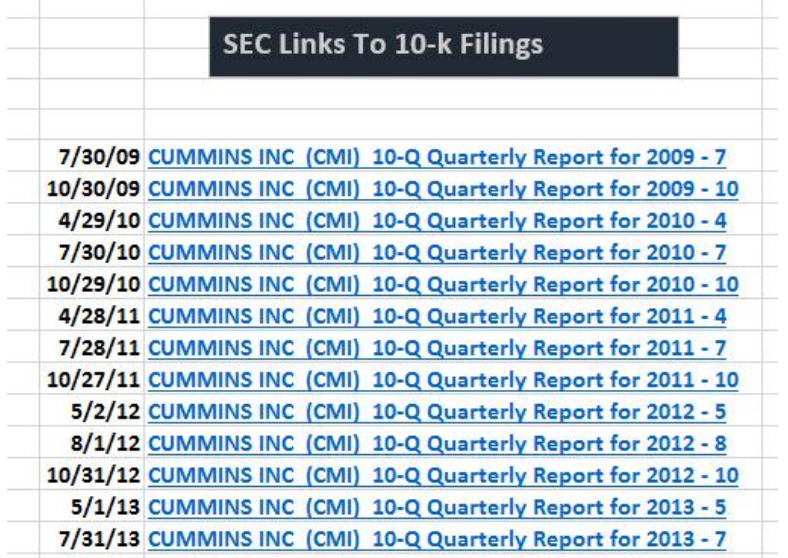

- 9. Set up company data The program takes the Ratio data and inputs it on the front page of the program. On row 24 an "Average" column is inserted that takes the median value for the company and competitors. This is a dynamic average, as the number of companies (rows) can change. The code enters the Median formula into the cells, rather than just the value.
- 10. Remove duplicates Sometimes, Morningstar lists Class A and Class B shares of a company's stock, and will include both competitors. If the same company is included two or three times in the median calculation, it won't be a true median. For this reason, if any two companies share the same name, the program makes the cells in the duplicate company blank. This ensures that the median formula takes a true median, and each company is distinct.

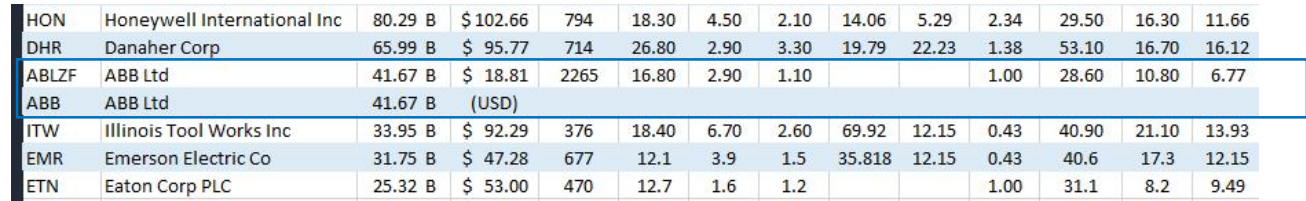

- 11. Create a normal distribution The program creates a normal distribution based on the sample companies. It calculates an average and standard deviation for the value in each column. If the metric in a specific column is desirable, the stock's position on the normal curve is the score for that metric. (ie. Cummins ranks below average on a desirable metric, so it's score will be below 50% for that item). If the metric is undesirable, one minus the position in the normal distribution will give a similar ranking.
- 12. Calculate scores using weights Each company is ranked on each metric based on the normal distribution. That score is recorded starting in row 80. Weights are set up by the user on each metric, based on how important they are in the analysis. Weights are divided into three categories, Value, Quality, and Growth. Weights are somewhat arbitrary and add up to 100%.

The metric score for each category is multiplied by the weight for that category, and all of these are added together for a total score for that company. In other words, the sum product of the weights and metric scores are combined for each company.

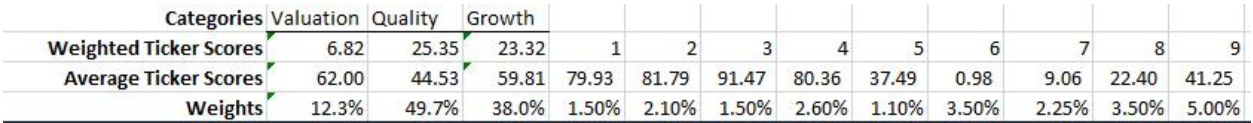

13. Graphs are set up – The program uses VBA code to graph the total scores for each company. The code was set up so that when there are duplicate companies, the second is ignored. This graph is dynamic, as the number of companies can change.

Another graph is created that finds the highest score for the particular company, and graphs that metric for all companies.

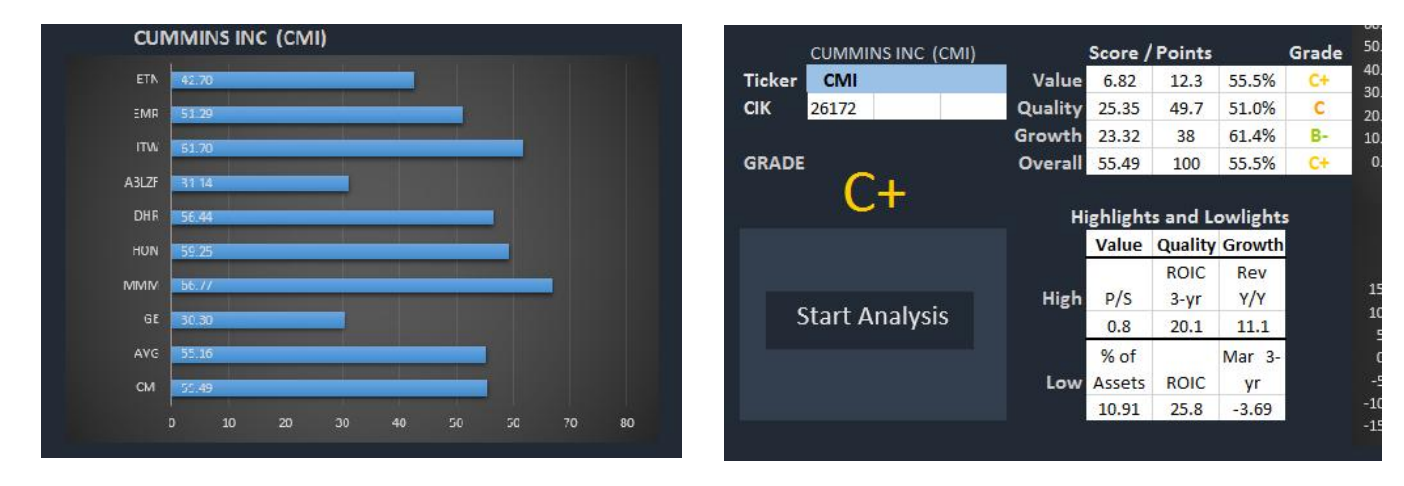

14. Grading is performed – The program finds the lowest and highest scores and displays them in the "Highlights and Lowlights" category. The program grades the target company based on the total possible points for each category, and the target companies score. Based on the percentage score a different letter grade is presented, in a different color. (above)

## Learning and Difficulties

This project took over 60 hours to complete. I learned quite a bit about using VBA to launch internet explorer, and how to read and parse the html data. I had to implement code that would execute the javascript, and wait for it to load.

Setting up the graphs in VBA was really challenging. It was difficult to get the graphs to adjust the number of companies to display, and to change the metric that was displayed when the data was dynamic.

Creating hyperlinks and formatted shapes was also something new that I hadn't done. A lot of the syntax was foreign.

Making the data dynamic took a lot of careful attention. The income statements would have a different number of rows, so I had to use the Find method to locate specific values in a dynamic range.

A lot of difficulty was in debugging. Sometimes a website didn't have data for a company, so the Internet explorer object would crash.

Data was really difficult to download directly from the SEC website. It appears that most users have FTP software that can parse the data, but there are thousands of tags, and not every company uses the same tags so it would be difficult to do in VBA. I finally found a method where I could open up an excel workbook with the data, but the workbook was 50 tabs and > 1 mb in size, so it was not efficient to open 20-30 of these to assemble a financial statement. This method worked ok, but the SEC only has excel "interactive" workbooks for the past 4 years or so. My solution was to use Morningstar data instead, but the SEC data would have been preferred.

### Assistance

I read a lot of forums and the Microsoft website for help with specific objects and methods. I didn't copy any code into the project, I tried to learn how to use the different objects and write my own code.